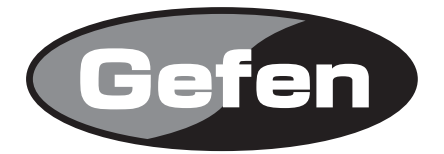

# **1:4 DVI Distribution Amplifier**

**1:4 DVII分配機 型番: EXT-DVI-144N**

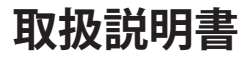

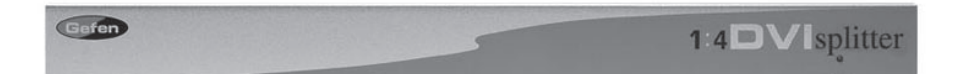

2009年8月版

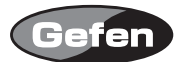

#### **安全上の注意**

この度はGefen製品をお買いあげいただき、ありがとうございます。機器のセッティングを行う前 に、この取扱説明書を十分にお読みください。この説明書には取り扱い上の注意や、購入された製 品を最適にお使いいただくための手順が記載されています。長くご愛用いただくため、製品のパッ ケージと取扱説明書を保存してください。

●注意事項は危険や損害の大きさと切迫の程度を明示するために、誤った扱いをすると生じること が想定される内容を次の定義のように「警告」「注意」の二つに区分しています。

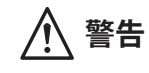

**警告** この表示内容を無視して誤った取り扱いをすると、死亡または重傷を負 う可能性が想定される内容です。

- ・ 必ず付属の電源アダプター、電源ケーブルを使用してください。これ以外の物を使用すると火 災の原因となり大変危険です。また、付属の電源アダプター、電源ケーブルを他の製品で使用 しないでください。
- ・ AC100V、50Hz/60Hz の電源で使用してください。異なる電源で使用すると火災や感電の原因と なります。
- 分解や改造は行わないでください。分解や改造は保証期間内でも保証の対象外となるばかりで なく、火災や感電の原因となり危険です。
- ・ 雷が鳴り出したら、金属部分や電源プラグには触れないでください。感電する恐れがあります。
- ・ 煙が出る、異臭がする、水や異物が入った、本体や電源ケーブル・プラグが破損した等の異常 があるときは、ただちに電源を切って電源プラグをコンセントから抜き、修理を依頼してくだ さい。異常状態のまま使用すると、火災や感電の原因となります。

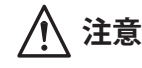

**注意** この表示内容を無視して誤った取り扱いをすると、傷害を負う可能性ま たは物的損害が発生する可能性が想定される内容です。

- ・ 万一、落としたり破損が生じた場合は、そのまま使用せずに修理を依頼してください。そのま ま使用すると、火災の原因となることがあります。
- ・ 以下のような場所には設置しないでください。 直射日光の当たる場所/極度の低温または高温の場所/湿気の多い場所/ほこりの多い場所/ 振動の多い場所/風通しの悪い場所
- ・ 配線は電源を切ってから行ってください。電源を入れたまま配線すると、感電する恐れがあり ます。また、誤配線によるショート等は火災の原因となります。
- ・ ご使用にならないときは、安全のため必ず電源プラグをコンセントから抜いてください。火災 の原因となることがあります。
- ・ 廃棄は専門業者に依頼してください。燃やすと化学物質などで健康を損ねたり火災などの原因 となります。

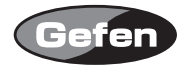

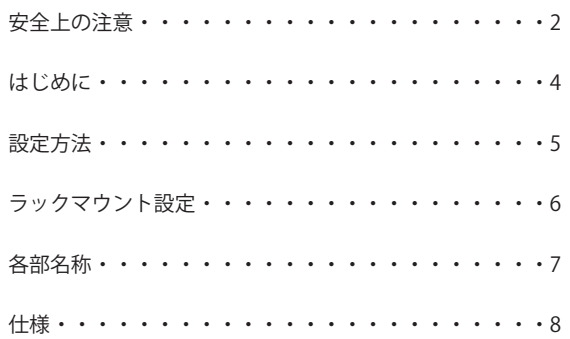

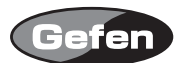

## **はじめに**

EXT-DVI-144N は、DVI ケーブルを接続するだけで、最大 4 系統に分配することが可能です。

・最大対応解像度:1920 x 1200 ・DDWG 規格対応の DVI ディスプレイをサポート ※ HDCP には対応していません。

#### 同梱品

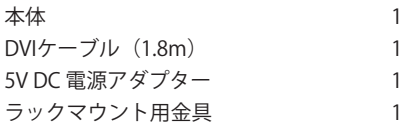

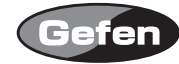

## **設定方法**

1. ソース機器のDVI出力からDVIケーブルを使用して、DVI-144NのDVI入力端子に接続します。 2. DVI-144NのDVI出力からDVIケーブルを使用して、表示機器のDVI入力端子に接続します。 3. 5V DC 電源アダプターを、DVI-144Nに接続します。

ディスプレイの情報(EDID)は、Out-1の出力コネクターに接続されたディスプレイのものが ソースへと送られます。よってソースからはOut-1の出力コネクターに接続されたディスプレイ のEDIDに基づいた解像度とタイミングの信号が出力されます。もし、Out-1にディスプレイが接 続されていない場合には、Out-2のEDIDデータが送信されます。接続される全てのディスプレイ は、このEDIDの解像度とタイミングでの動作が可能でなくてはなりません。すべてのディスプ レイで問題なく表示が出来るようにするには、最も対応解像度の低いディスプレイをOut-1に接 続する事をおすすめします。

#### ■出力信号の増幅

DVI-144Nでは、信号を増幅(ブースト)して出力することが可能です。 DVI-144N本体底面に4つのDipスイッチがあり、このDipスイッチを操作することで増幅値を変更で き、長尺のDVIケーブルを使用するときに有効です。

1. DVI-144N本体の底面に貼り付けられたシールをはがします。

2. 先の細いドライバーなどで、Dipスイッチを使用状況に合わせて下記の図を参考に動かしてくだ さい。

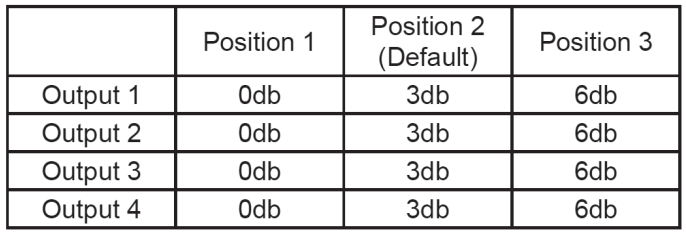

※接続環境等で正常に映らない場合もございます。必ずしも動作を保証するものではありません。

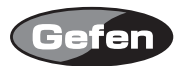

# **ラックマウント設定**

- 1. 製品の側面にあるネジの場所を確認してください。
- 2. 製品のフロント右部分にある上下2つのネジを外して下さい。
- 3. 取り外したネジを使って、ラックマウント用の金具を製品に取り付けて下さい。

4. 製品の反対側も、同様の手順で取り付けて下さい。

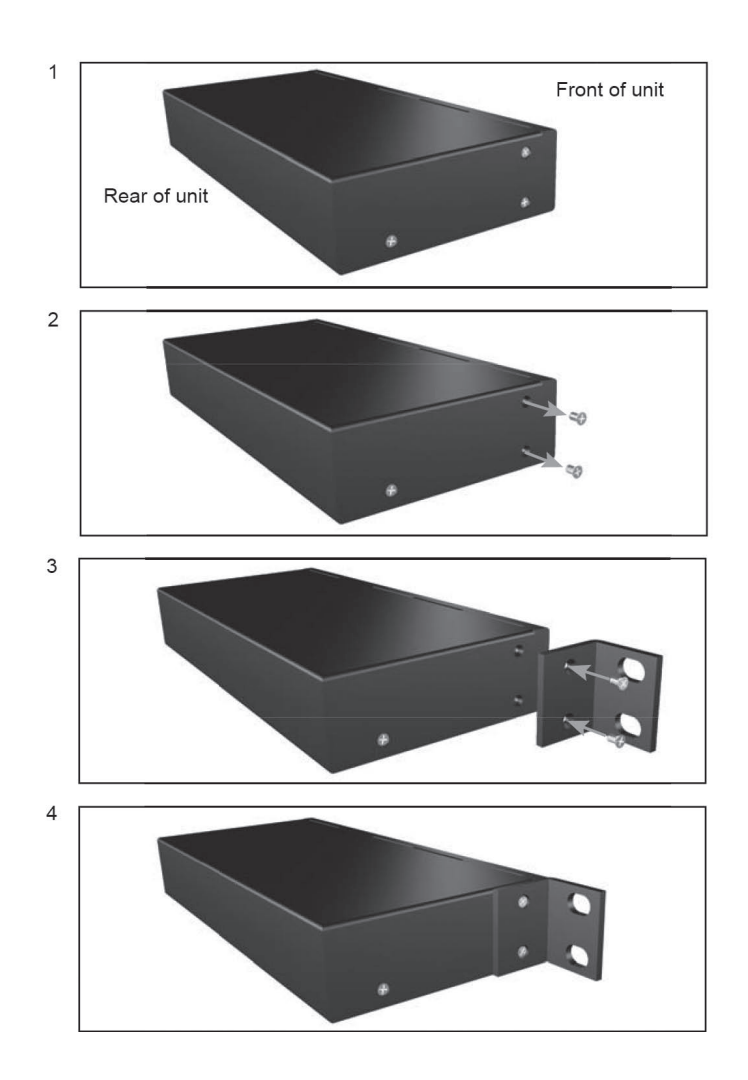

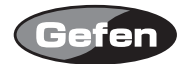

## **各部名称**

# 正面

①パワー LED :電源が正常に通電している時に点灯します。

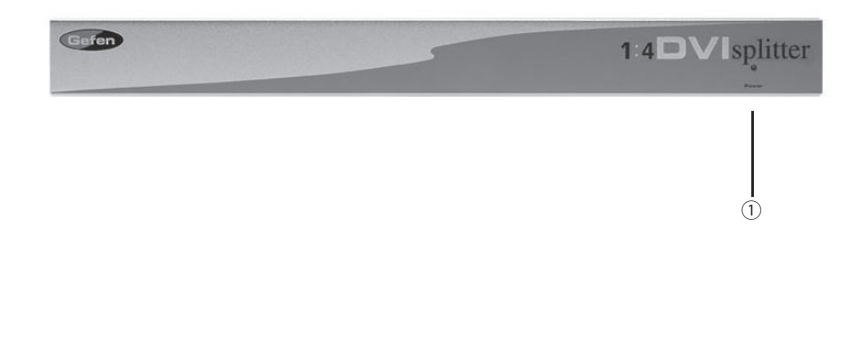

## 背面

②電源入力端子 :付属の電源アダプターを接続します。

3 DVI 入力端子1 : ソース機器を接続します。

④ DVI 出力端子1- 4 :DVI 入力対応表示機器に接続します。

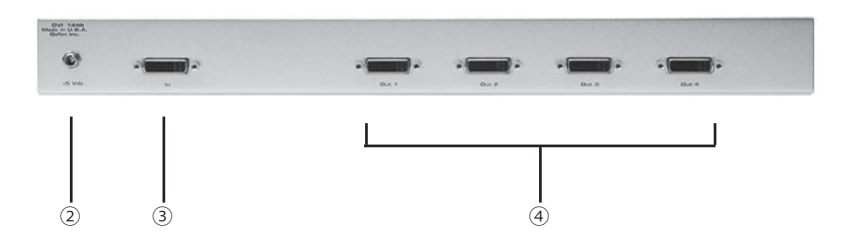

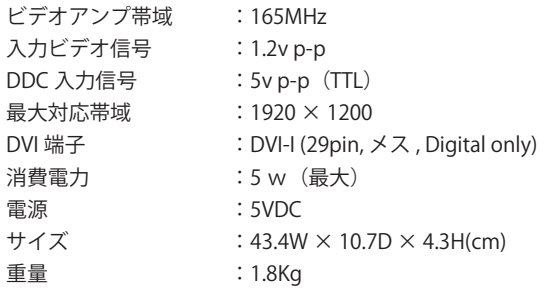

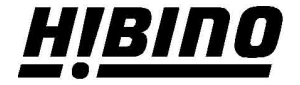

ヒビノインターサウンド株式会社 〒105-0022 東京都港区海岸2-7-70 TEL: 03-5419-1560 FAX: 03-5419-1563 E-mail: info@hibino-intersound.co.jp https://www.hibino-intersound.co.jp/